## **PHASE II: NH FIRST**

# DOIT TIME MANAGEMENT

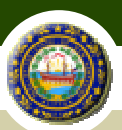

## NH FIRST STANDARD TIME & **LEAVE FUNCTIONS DECEMBER 12, 2011**

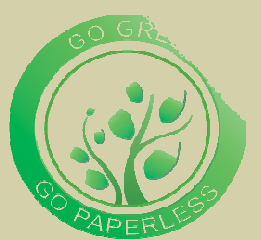

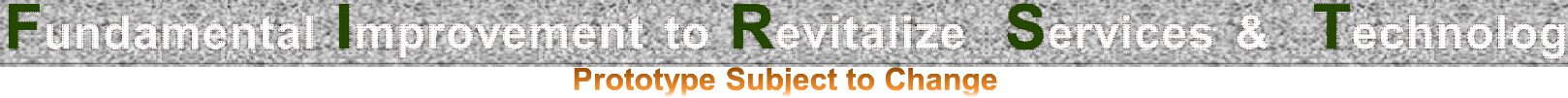

## **Existing Application for Leave**

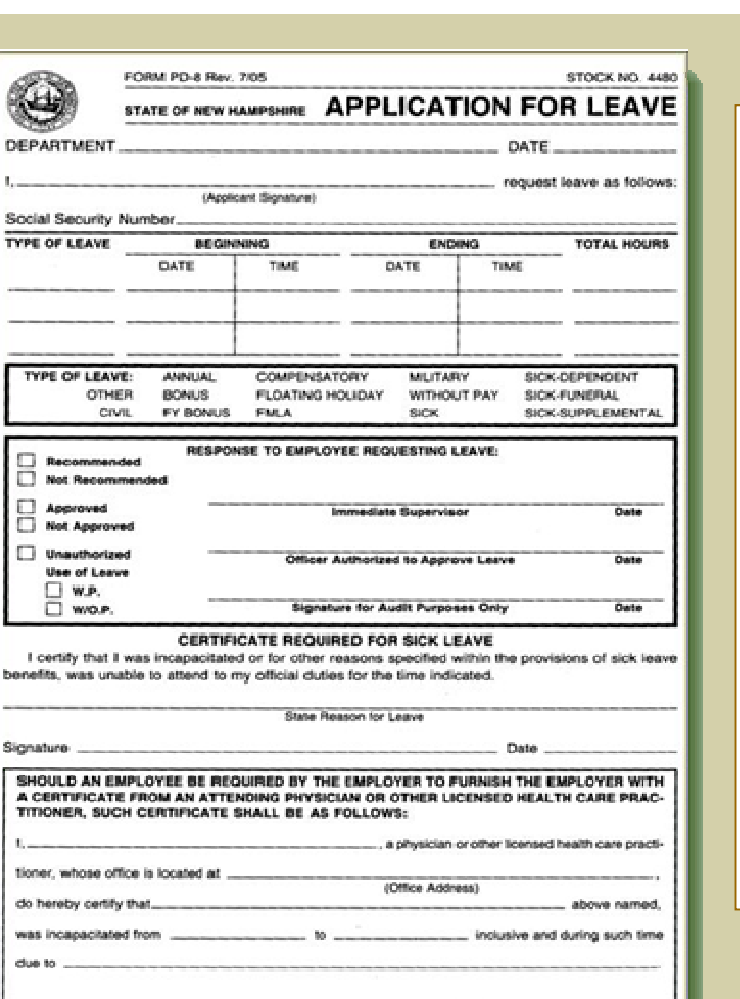

Signature of Physician or Licensed Health Care Practition

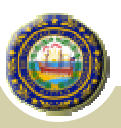

- Paper Form duplicate
- Not input to GHRS until usage/payroll  $\bullet$  .
- Requires hours and time-in/time-out
- Multiple levels of approval  $\bullet$  .
	- · Recommended
	- Approved
- Used to certify Doctor notes
- Open-ended Reason for Sick Leave
- Used to certify Unauthorized Leave  $w/o$  Pay

## **New Entry to Application for Leave**

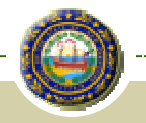

Begin by viewing leave balances by for each type of leave.

Add a new request by clicking the Add Request link for the selected type of leave.

This screen also enables employee to view historical requests.

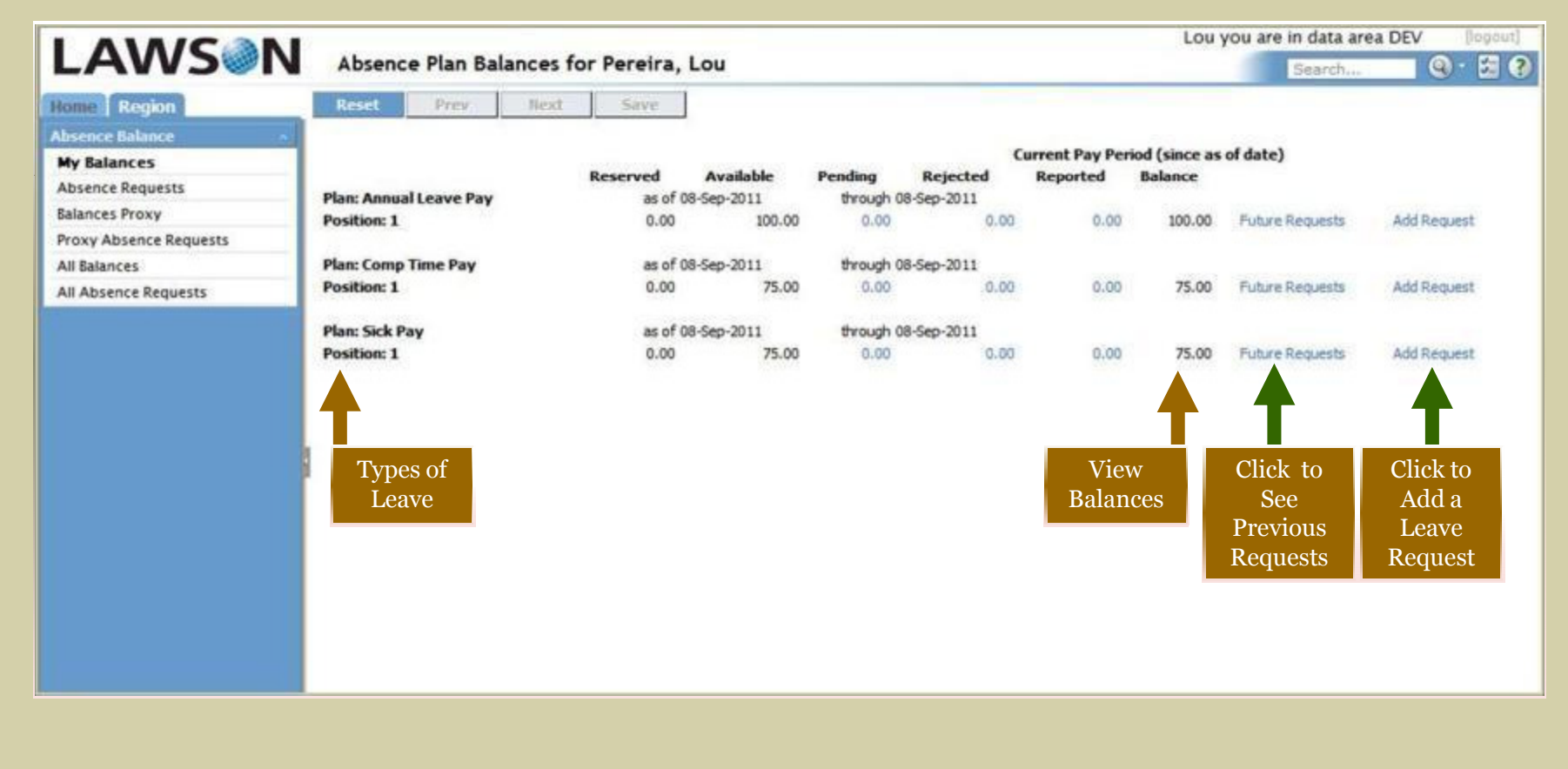

## **Creating an Application for Leave**

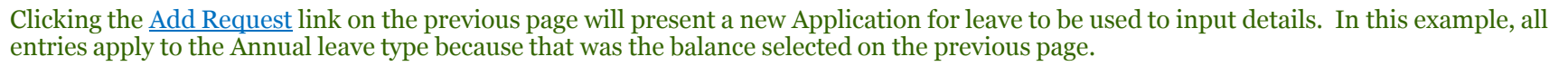

The Application for Leave form uses a 24-hour clock format to calculate and record the amount of leave time being requested. One row can be used to report a single day's worth of time or multiple rows can be used to report precise and detailed time away from the office.

Please note: unpaid lunch breaks are not automatically accounted.

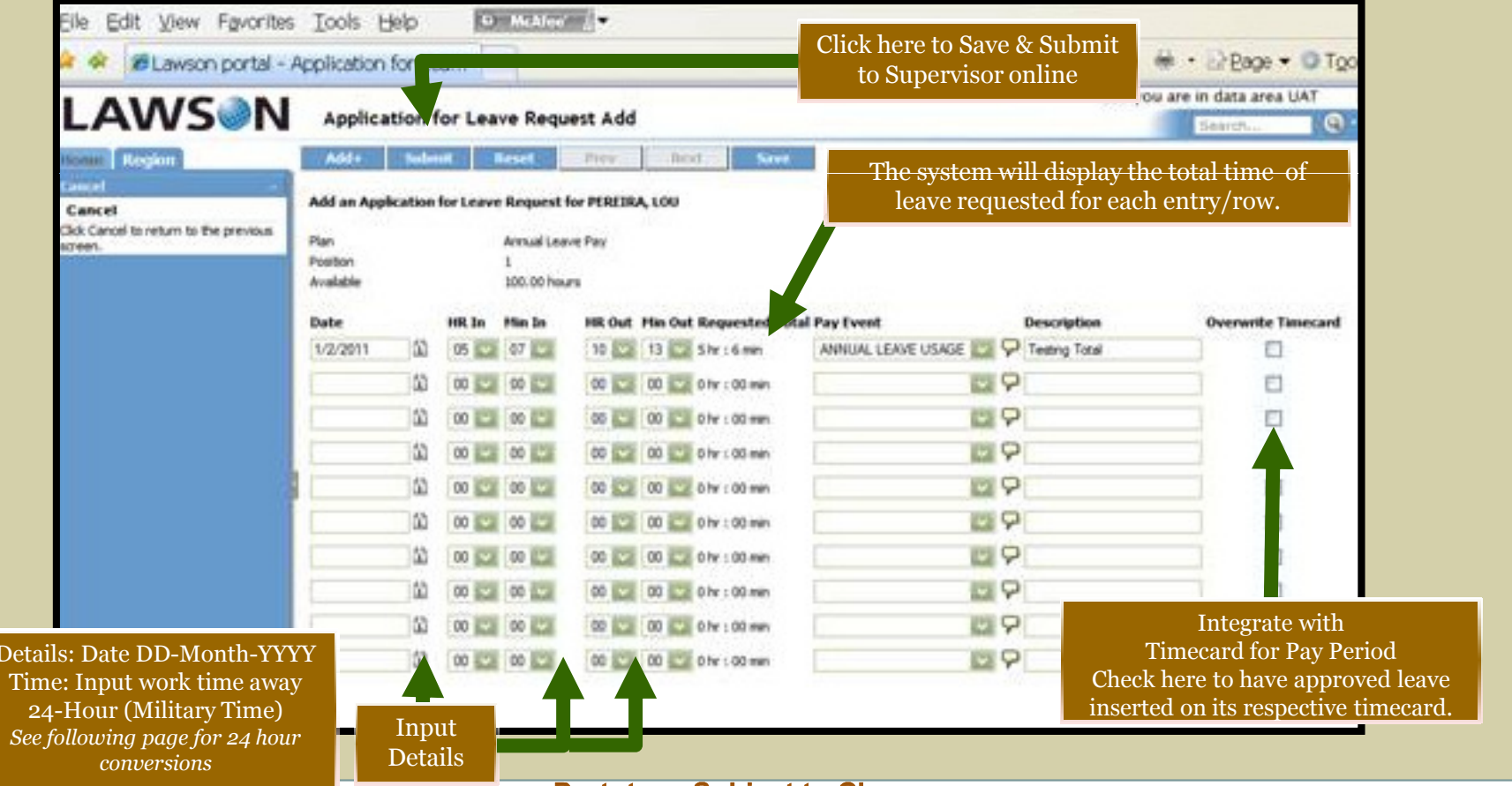

#### Converting Analog Time AM-PM to 24-Hour Military Time

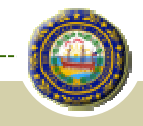

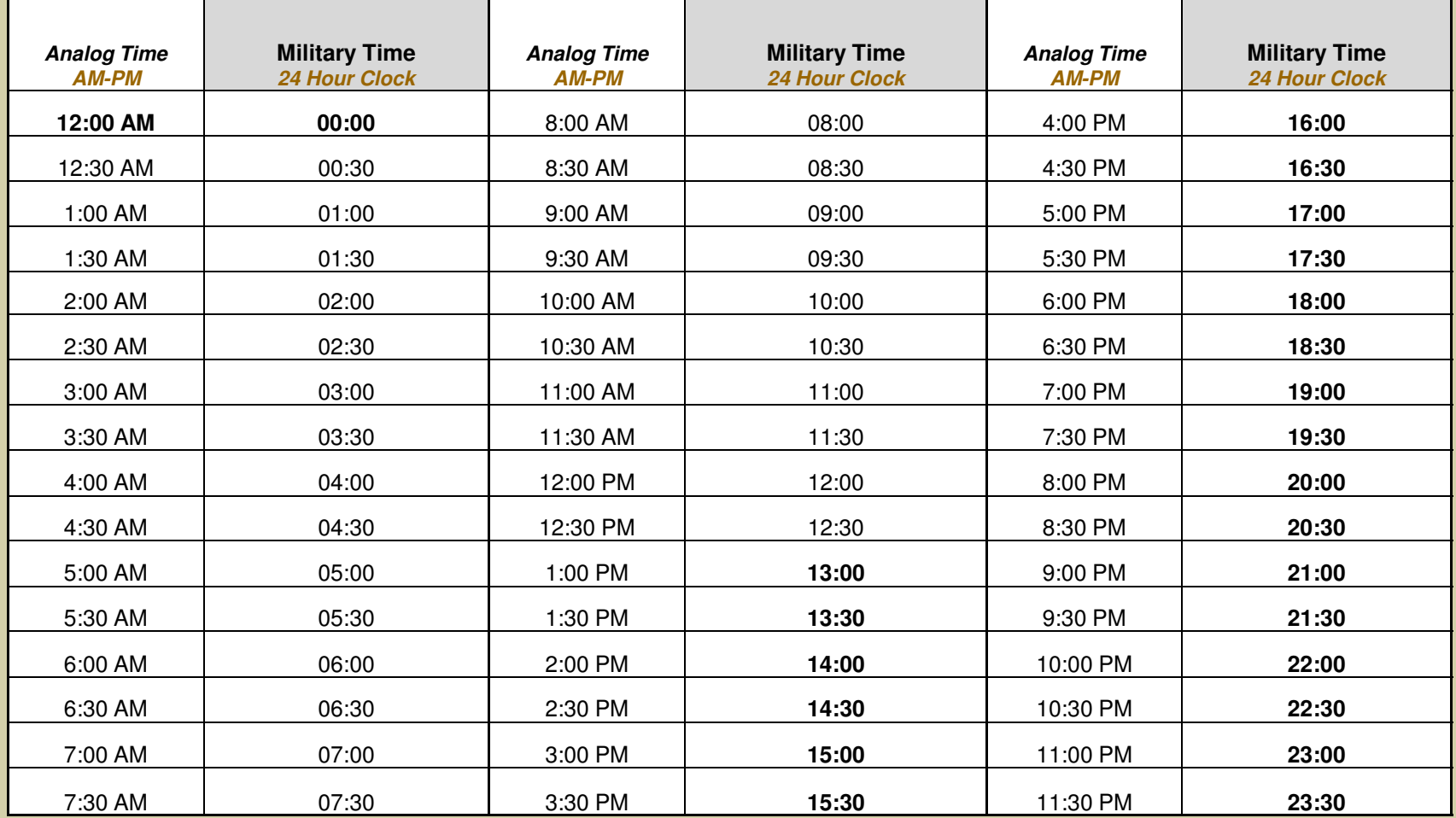

## **Approving Applications for Leave**

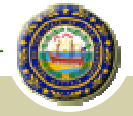

Authorized Approvers are presented with their employees' requests all in one place. Supervisors can review all approved & pending requests to manage coverage.

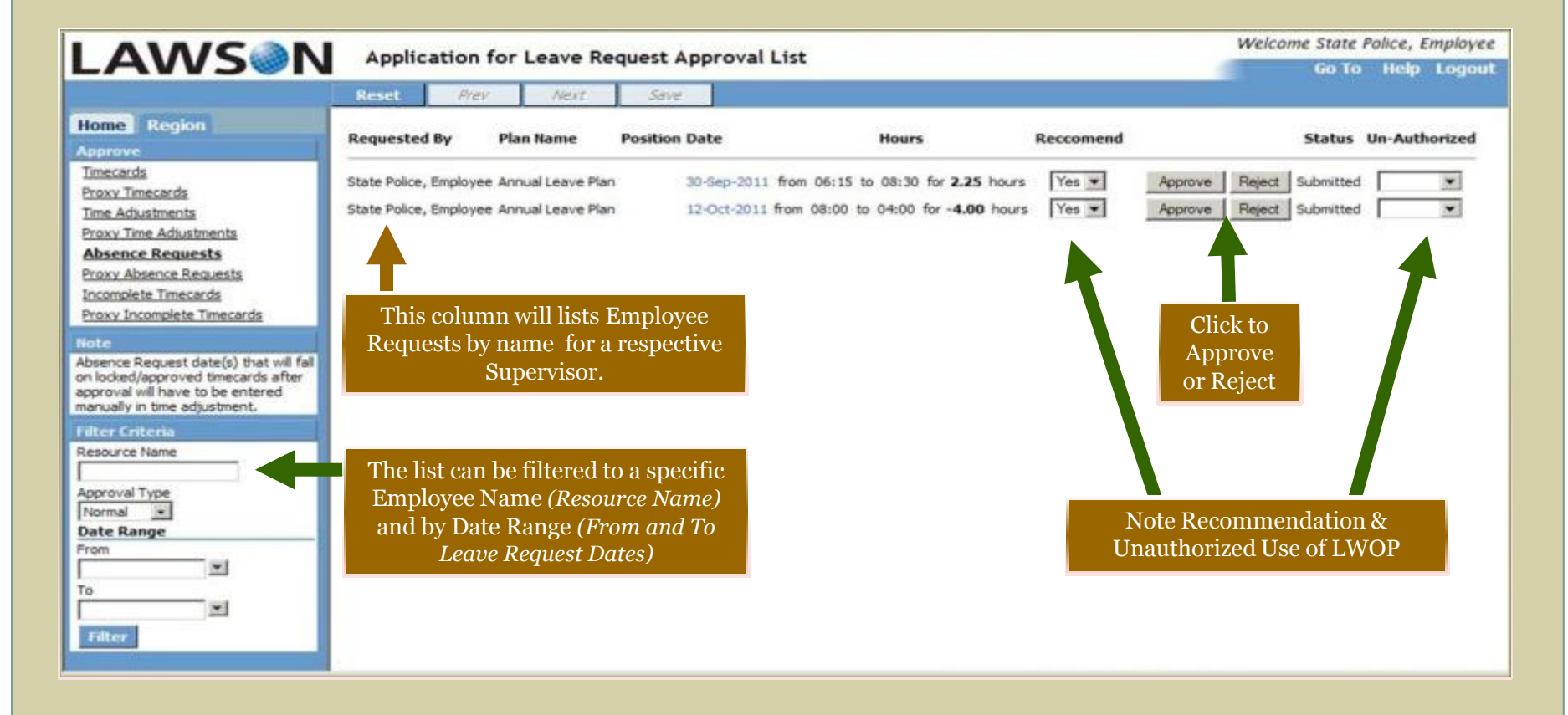

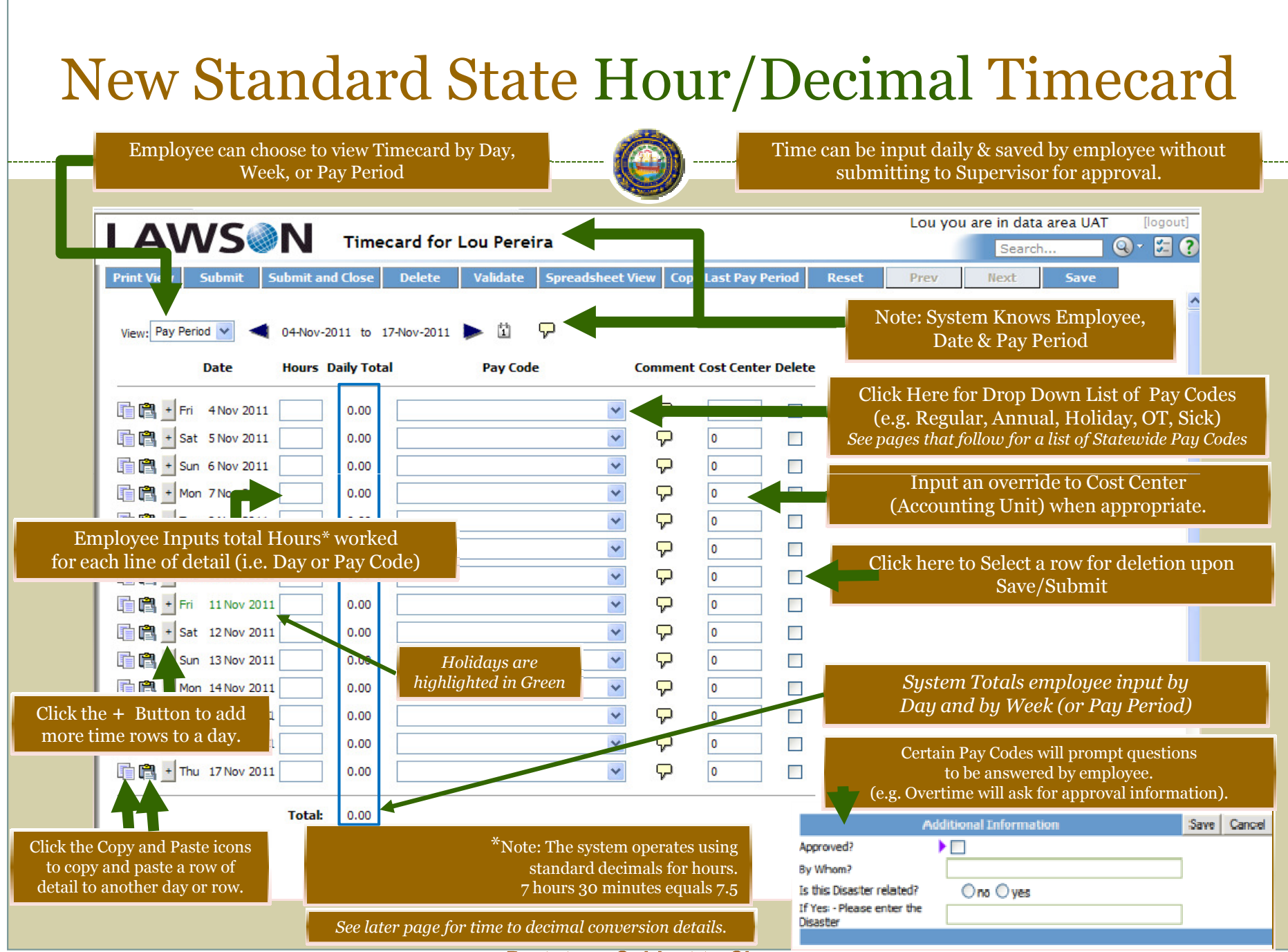

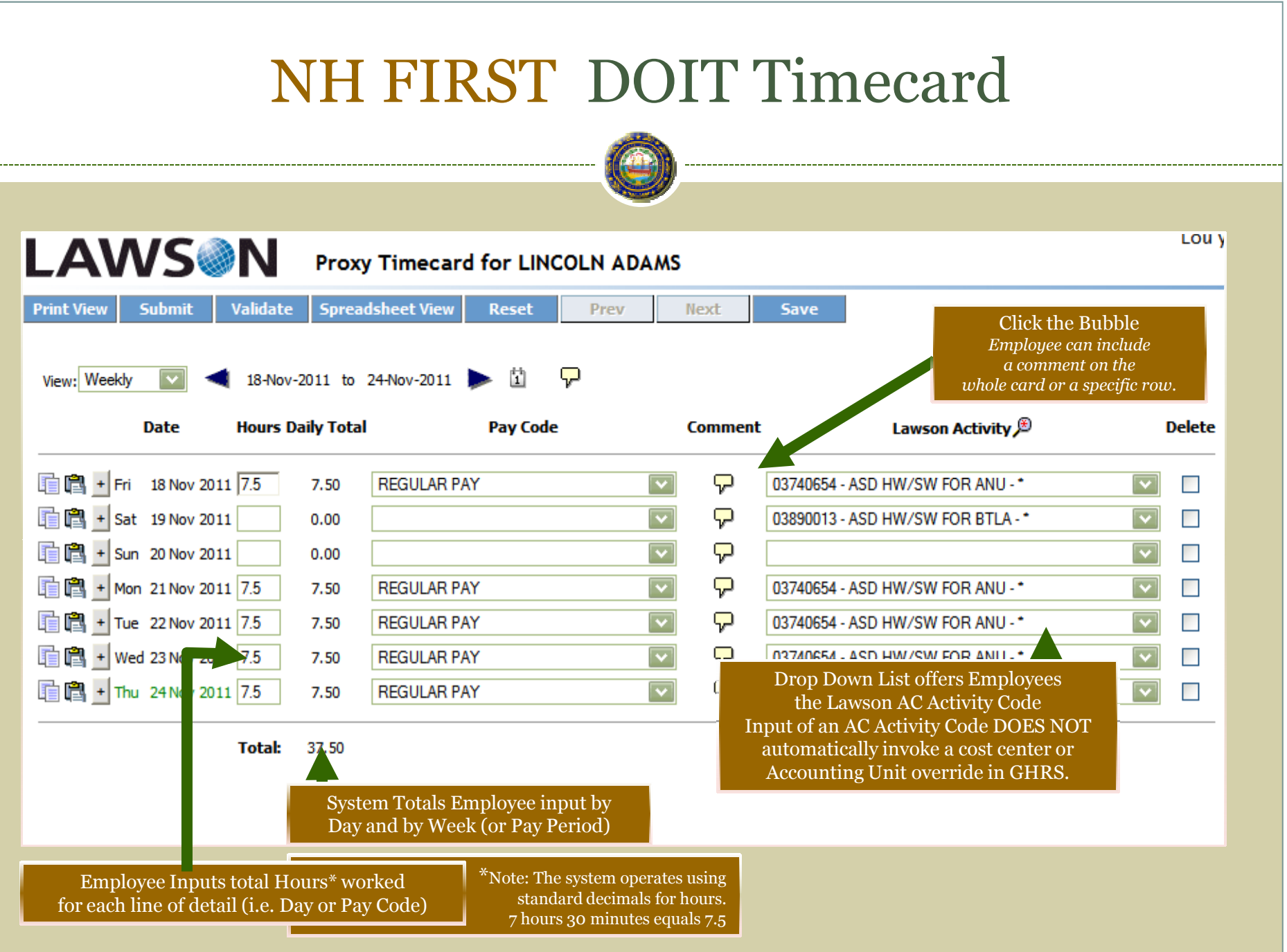

### Time: Minutes to Decimal Conversions Timecards Using Hours/Decimal input

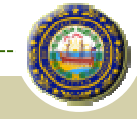

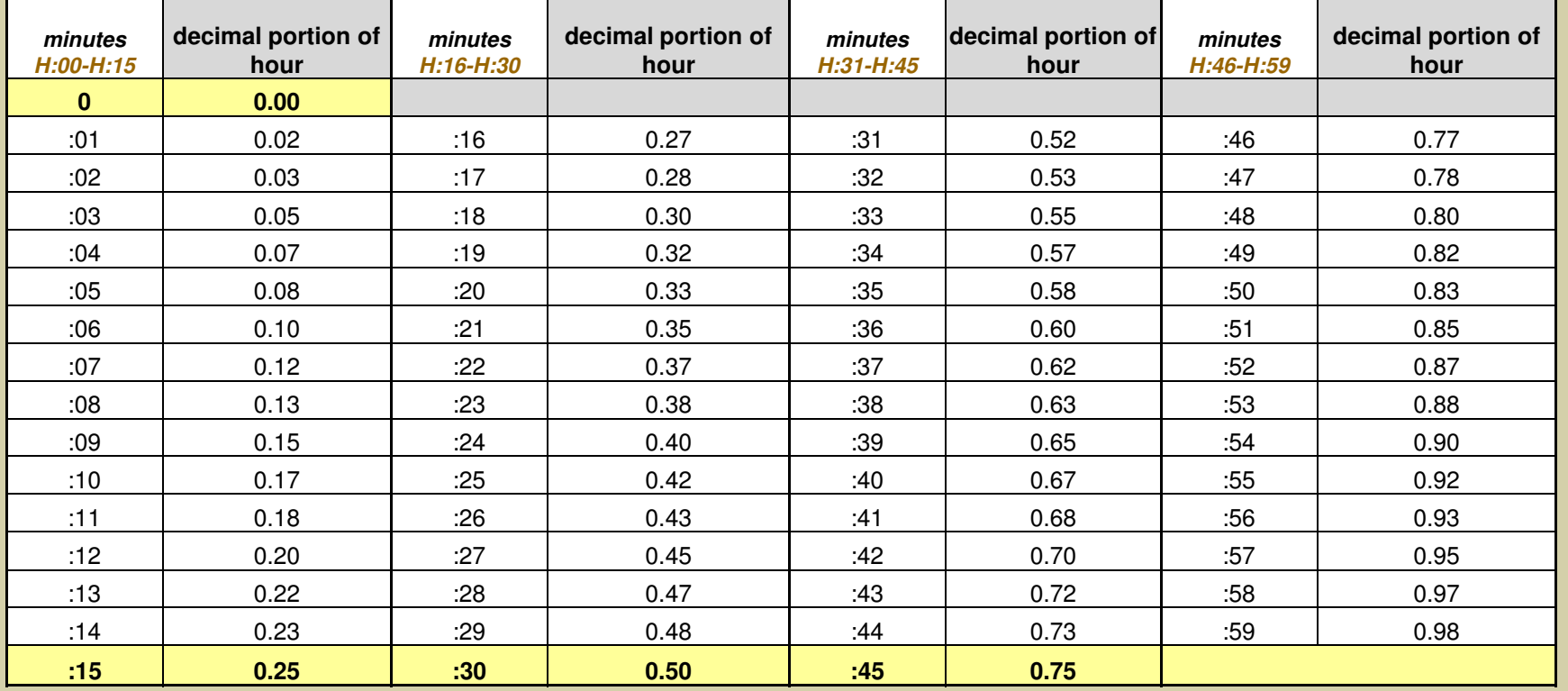

Examples:

• Seven and a half hours  $(7:30)$  equals  $7.50$  hours input to NH FIRST Timecard

- Two hours and forty-five minutes (2:45) equals 2.75 hours input to NH FIRST
- Twenty-four minutes (**o:24**) equals **0.40** hours input to NH FIRST

## Statewide Pay Codes in Drop Down list

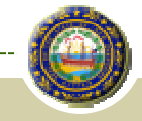

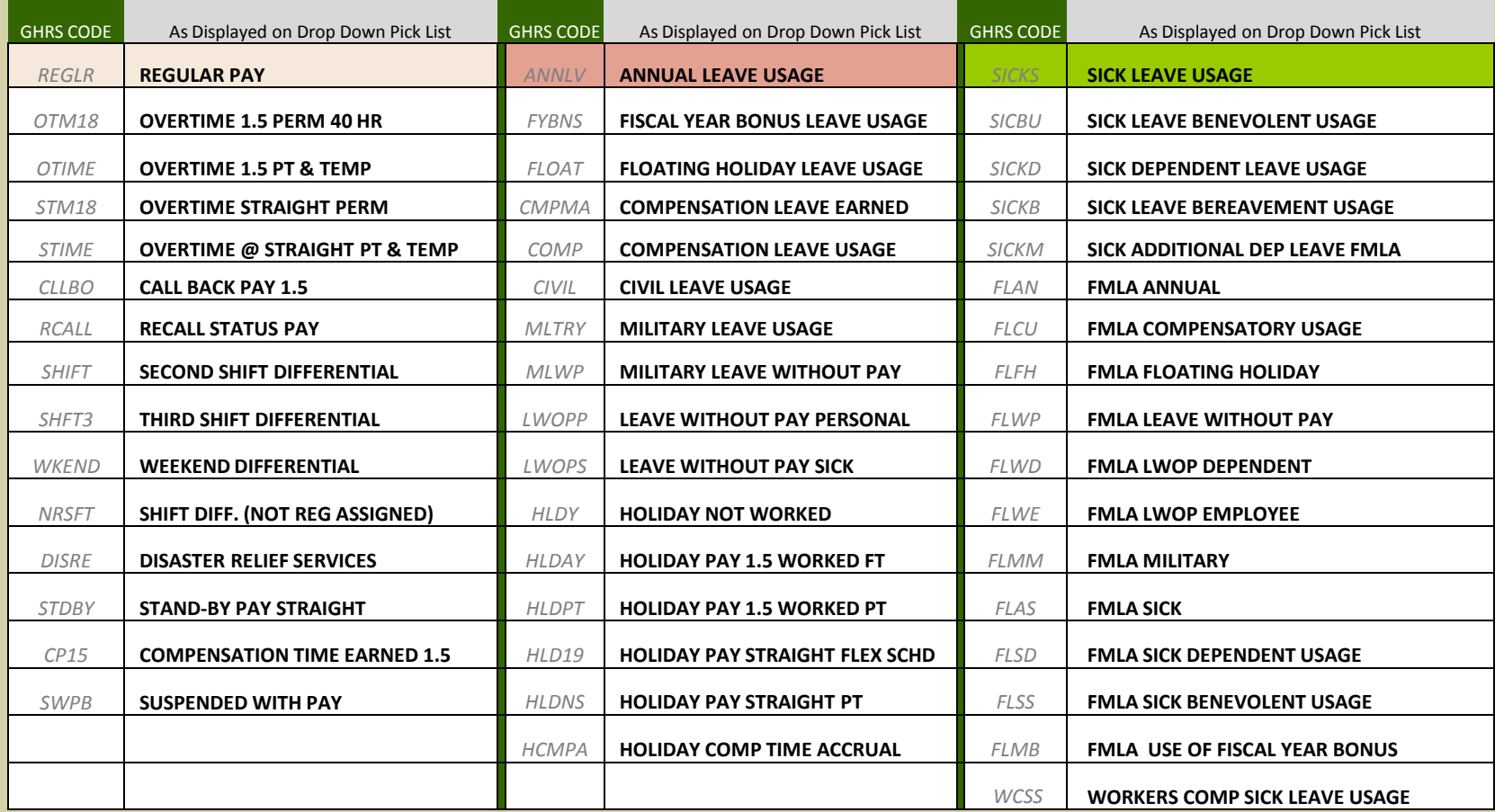

## **Approver's Queue of Individual Timecards**

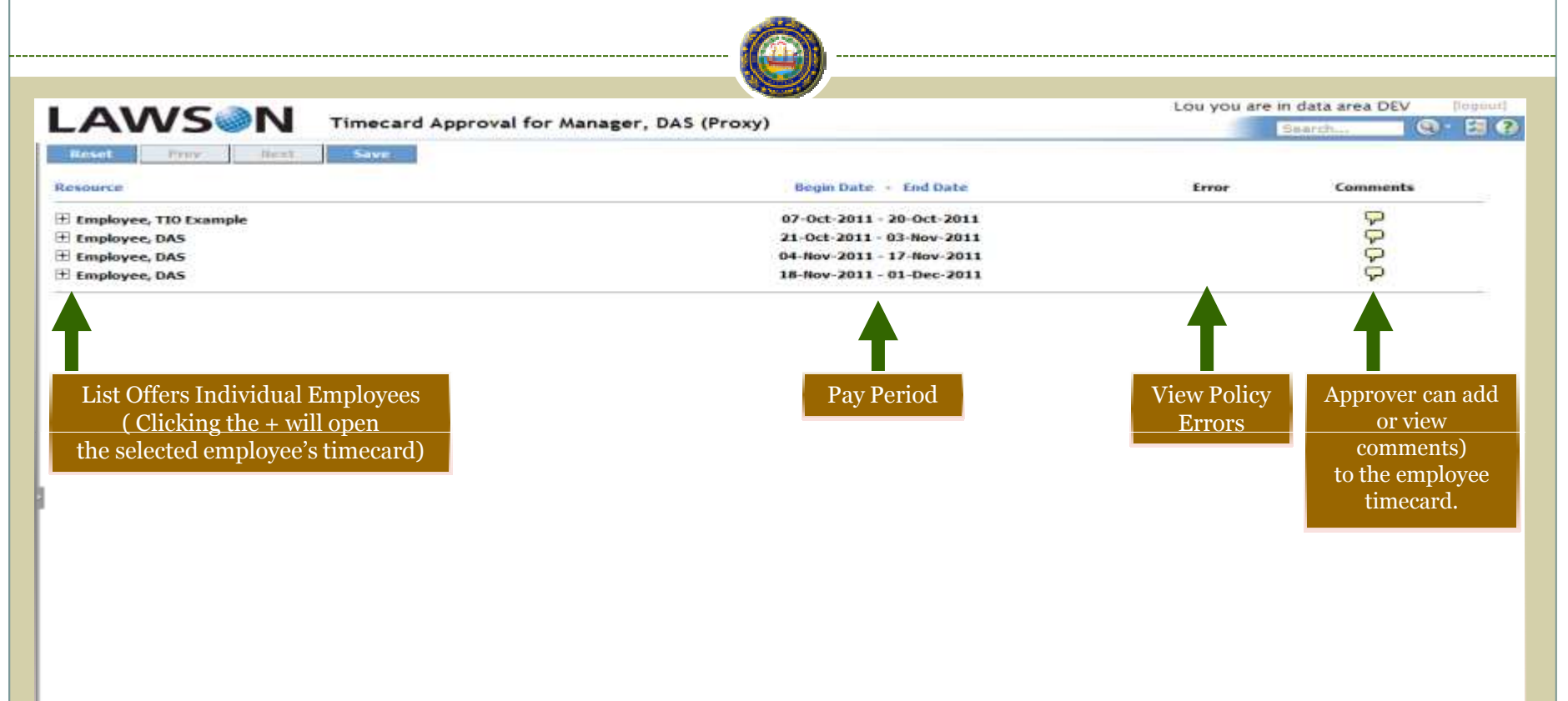

## New Standard Time Approval: Individual Timecard

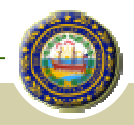

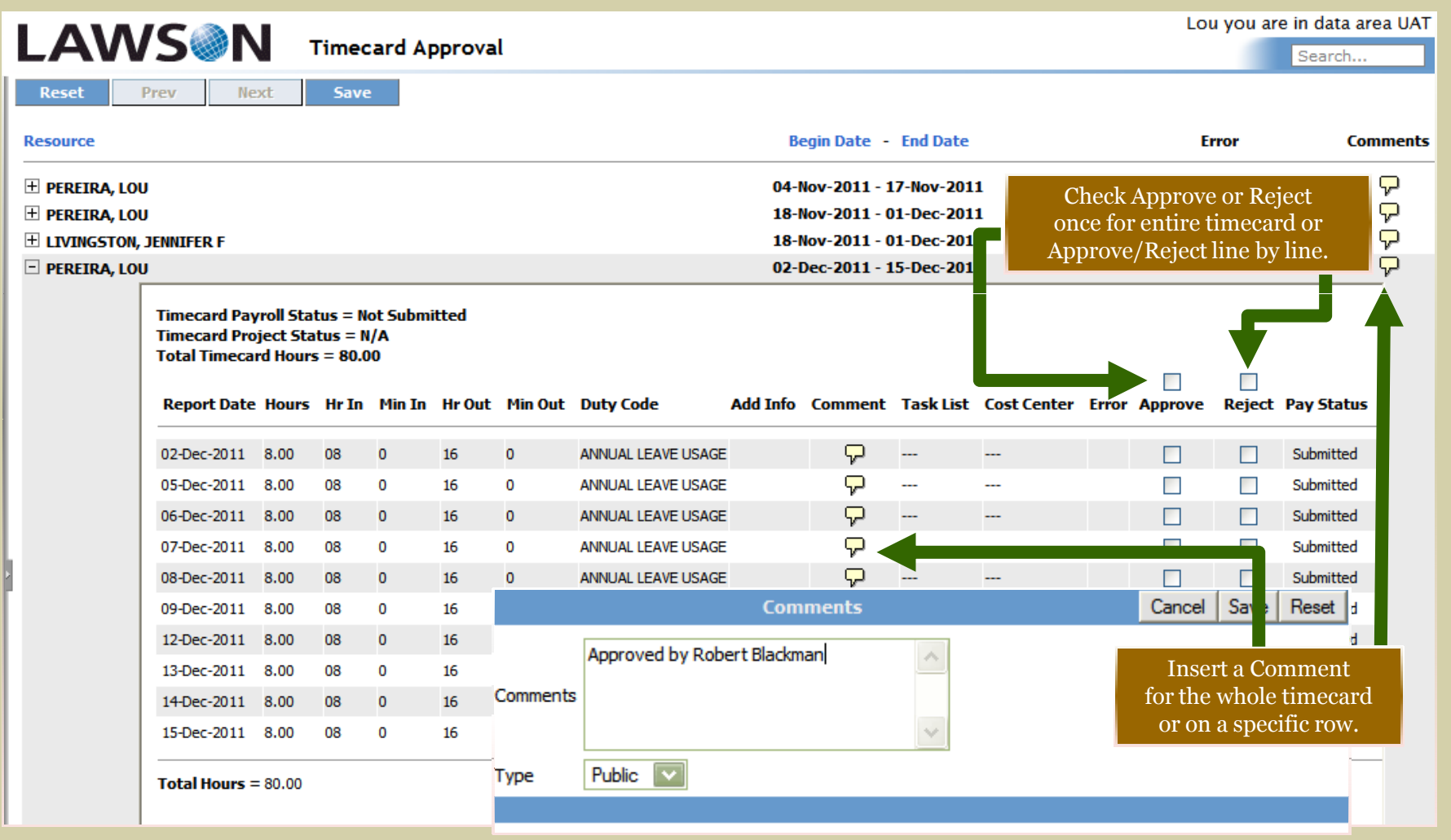

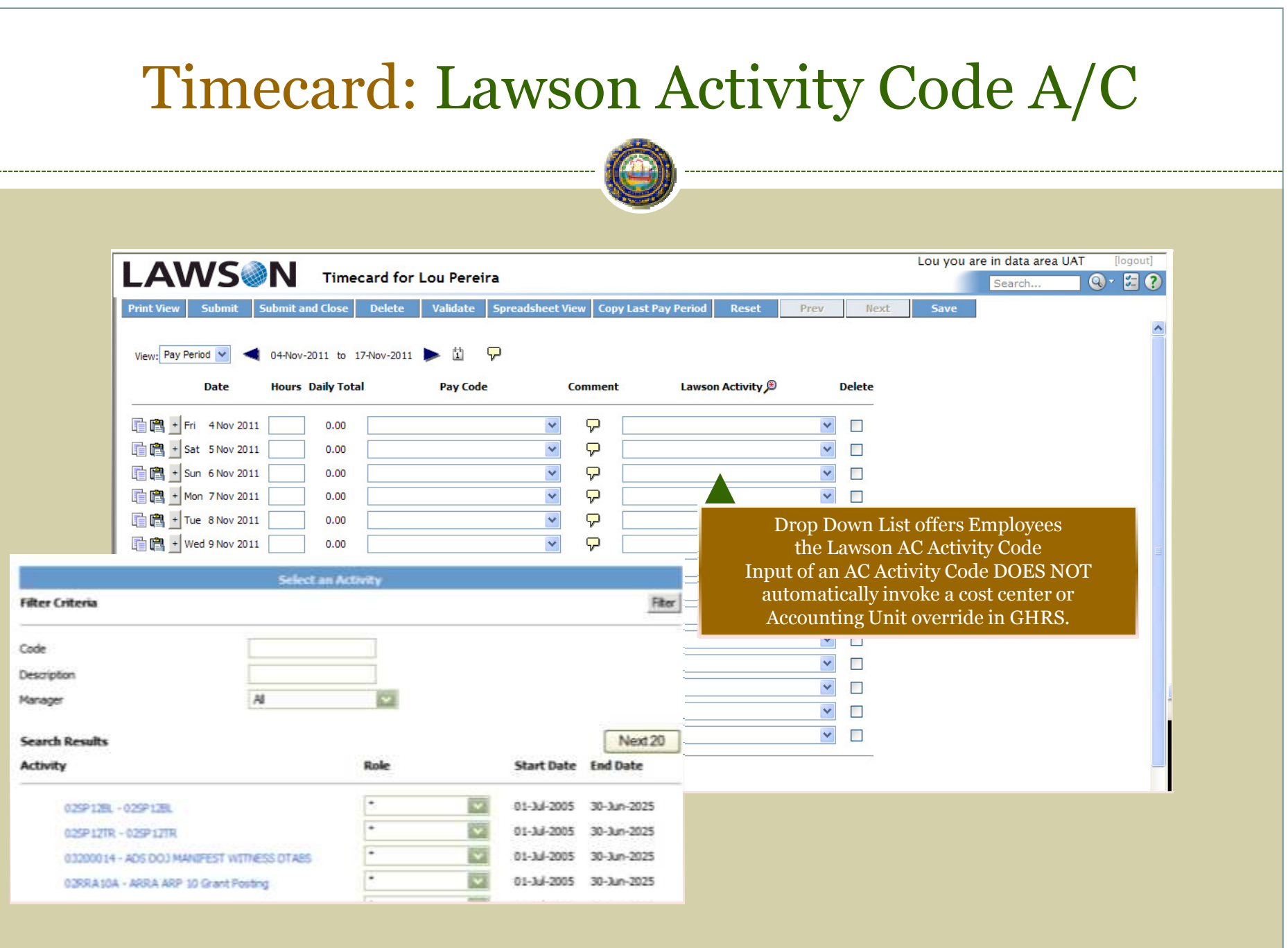

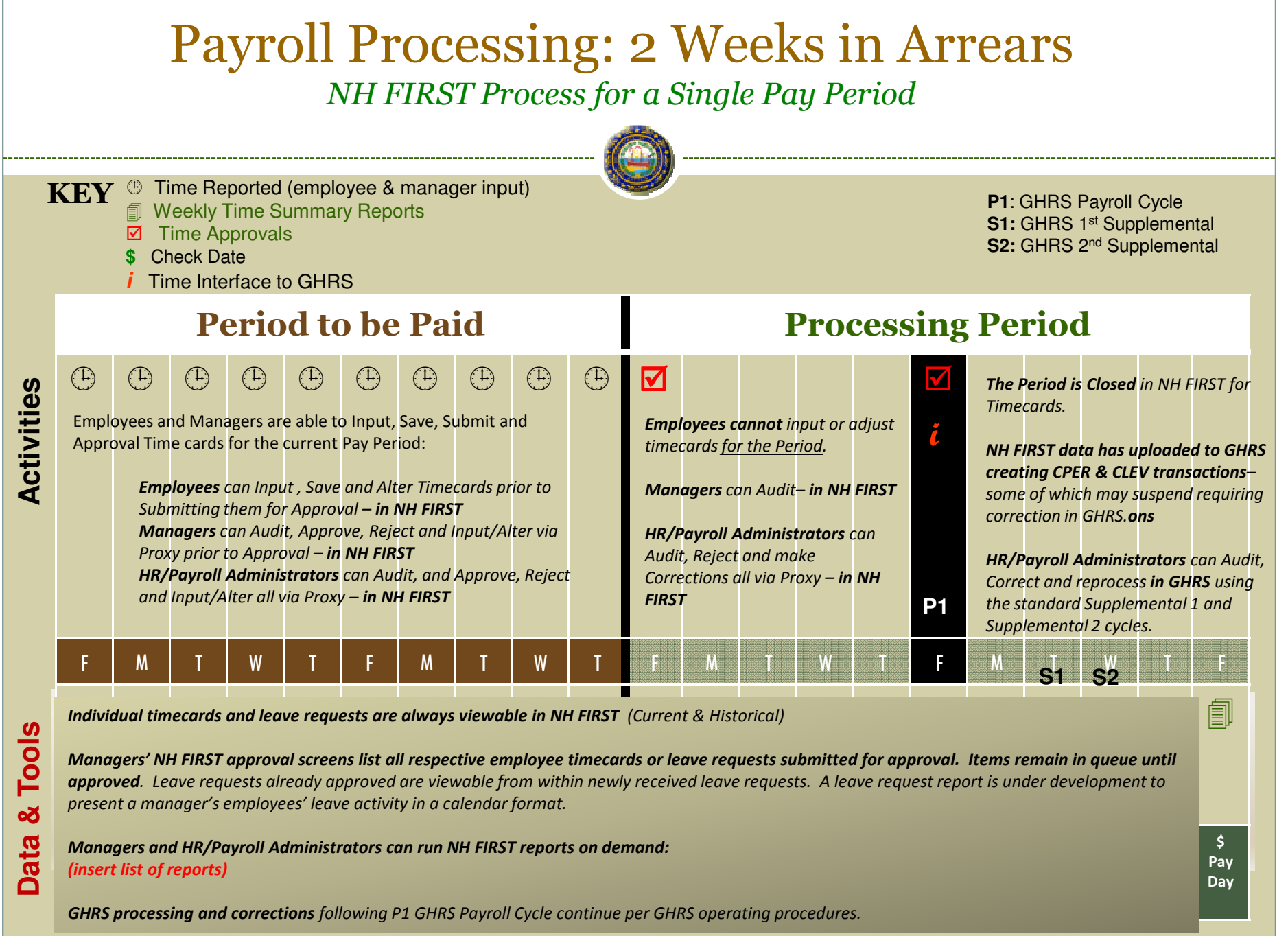